# **Comment suivre l'activité des élèves sur « learning apps » ?**

Une fois que j'ai créé un compte il faut créer une classe et des comptes élèves :

## **Créer une classe et des comptes élèves :**

exemp

Jules Marie

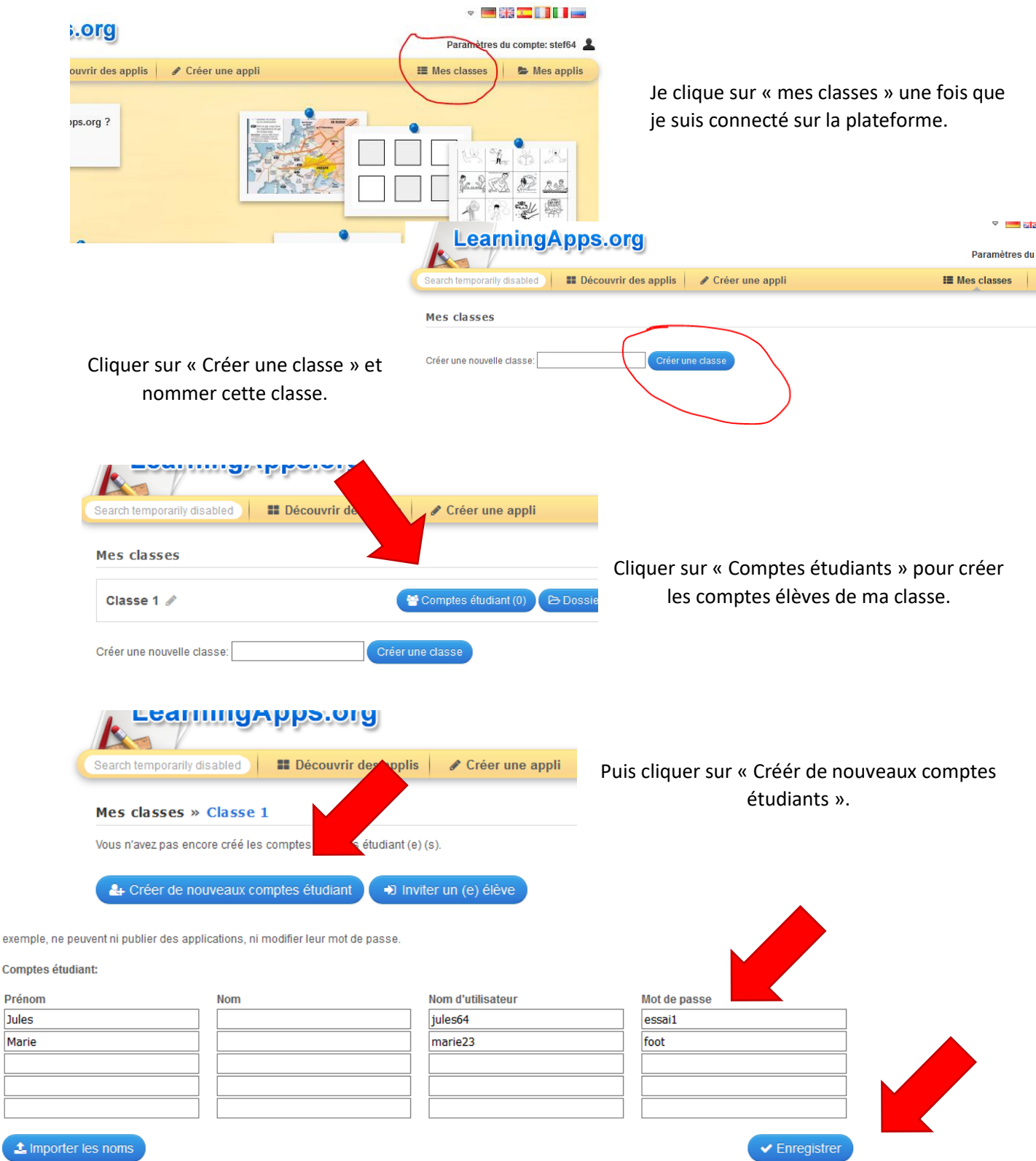

Pour chaque élève, créer un identifiant et un mot de passe. Le champ du nom de famille n'est pas obligatoire. Pour le nom d'utilisateur il peut être intéressant de donner le prénom et un code sinon la plateforme va donner un identifiant par défaut pour éviter un doublon d'identifiants. Puis enregistrer quand la classe est renseignée.

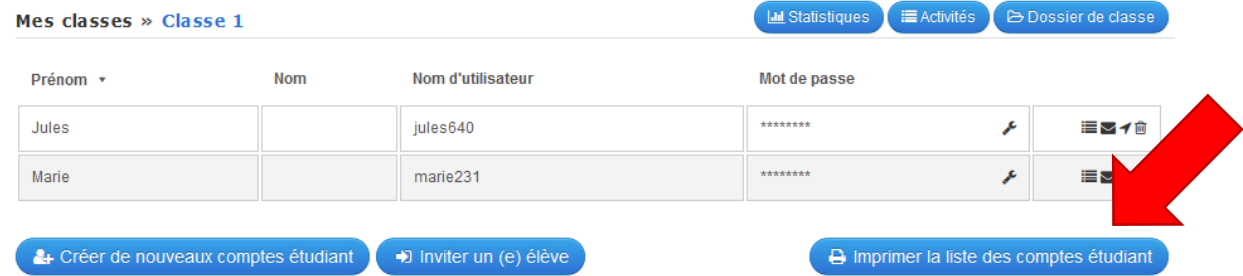

Demander à imprimer la liste des comptes étudiants.

#### **Comptes étudiant Classe 1**

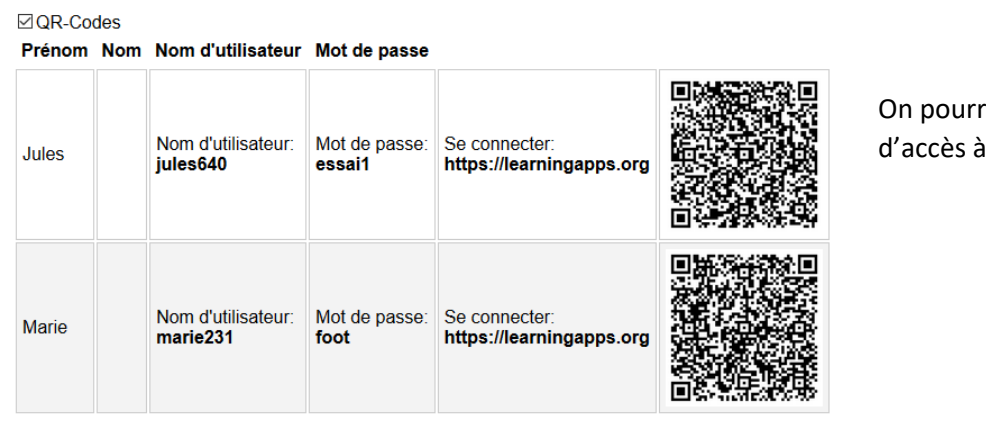

ra communiquer les codes chaque élève.

## **Créer un dossier d'activités pour la classe :**

Les comptes élèves sont crées ainsi que la classe. Il faut à présent y affecter des applications à suivre. Cliquer sur « Dossier de classe ».

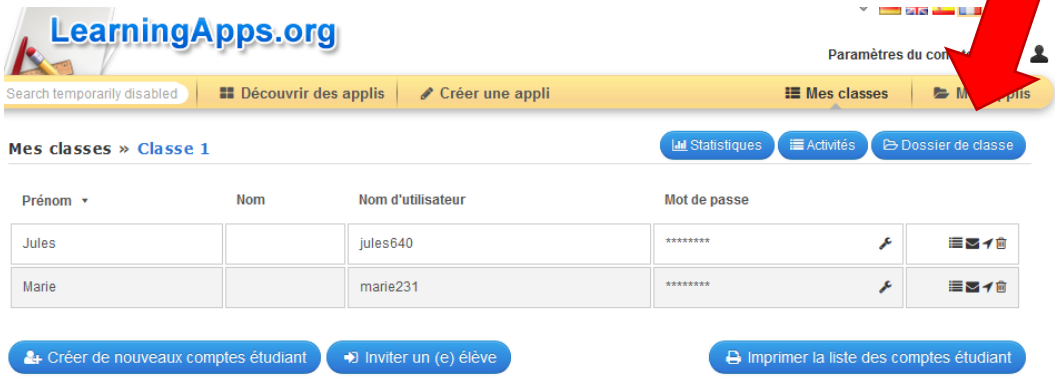

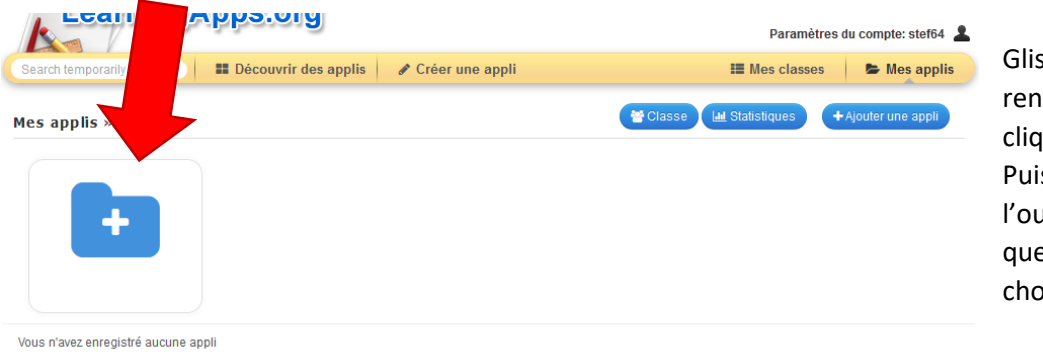

Glisser la souris sur le dossier, rentrer un nom de dossier et cliquer sur « Créer un dossier ». Puis cliquer sur ce dossier pour l'ouvrir. C'est dans ce dossier que figureront les activités choisies.

### **Deux cas sont possibles ici** :

#### פוט.כען אפו

Paramètres du compte: stef64

 $\blacktriangleright$  Mes appl

- Découvrir des applis | / Créer une appli **EMes classes** - Soit, vous avez déjà les activités ou Classe | ILL Statistiques Déplacer le dossier + Ajouter une a vous voulez les créer vous-mêmes.  $e_1 \times$  famille Dans ce cas il suffit de les y placer, une fois créées, en cliquant sur « Ajouter une appli » qui ouvre votre base d'applications. Il suffit de sélectionner les applis désirées et d'enregistrer (« ajouter les applications sélectionnées »).
- Soit, vous voulez emprunter des applications « learning apps » déjà créées. Dans ce cas ouvrez ces applications lorsque vous êtes connectés sur learning apps et allez en bas de page pour cliquer sur le bouton « Intégrer cette appli ».

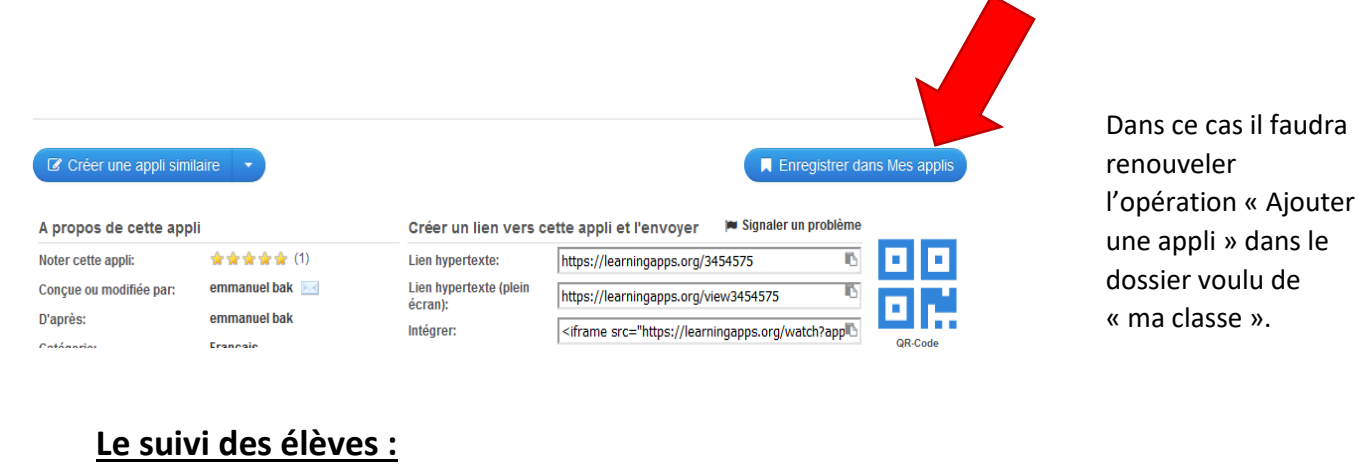

Pour suivre l'activité de mes élèves je clique « Statistiques »

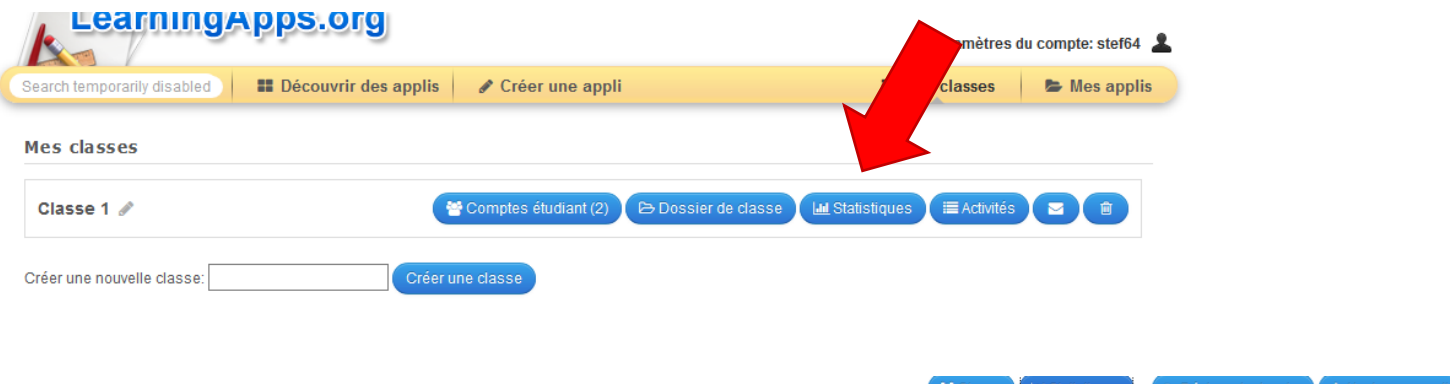

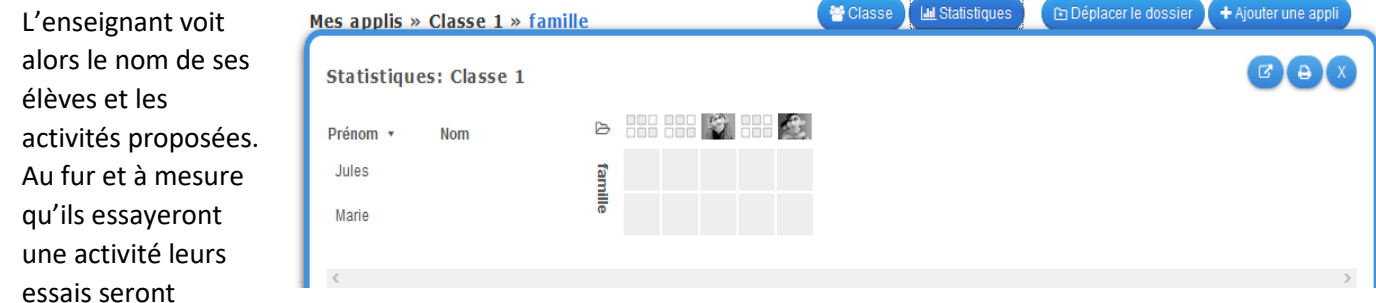

transcrits sur ce tableau de bord en précisant si elles ont été réussies et en combien de temps.

**Note importante** : Pour que l'enseignant puisse suivre l'activité de ses élèves il faut que ceux-ci aient réalisé l'activité une fois connectés avec les identifiants qu'il leur aura fournis. En effet les élèves peuvent effectuer l'activité mais l'enseignant n'en saura rien s'ils ne se sont pas connectés sur learning apps avant leur essai. L'enseignant doit donc communiquer très clairement sur la procédure à suivre.